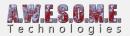

## **CONFIGURE AQUAS WATER**

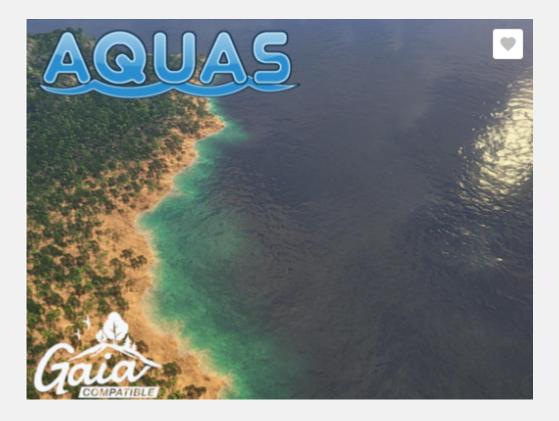

Aquas water works great with Vegetation Studio, but there is some configuration needed for good speed. There is a small issue that makes unity spend way to much GPU time, but it is just some small settings to fix.

If you have Use Compute Shaders enabled in Vegetation Studio it will use a compute shader based rendering pipeline for rendering all the instanced indirect shaders.

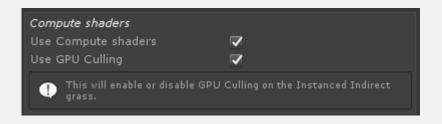

With this enabled you will need to do the following changes.

Create Layers for your grass, plants and other vegetation. This can be a single layer or split up in categories if you want.

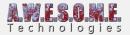

| •                                                                      | Inspector ≕ Ligi<br>Tags & Layers                                  | hting 🗖 Occlusion | ≙ -<br>\$, |  |  |  |  |  |  |
|------------------------------------------------------------------------|--------------------------------------------------------------------|-------------------|------------|--|--|--|--|--|--|
| <ul> <li>► Tags</li> <li>► Sorting Layers</li> <li>▼ Layers</li> </ul> |                                                                    |                   |            |  |  |  |  |  |  |
|                                                                        |                                                                    |                   |            |  |  |  |  |  |  |
|                                                                        | Builtin Layer 6<br>Builtin Layer 7<br>User Layer 8<br>User Layer 9 | Grass<br>Plants   |            |  |  |  |  |  |  |

Then go to the Render Tab on the VegetationSystem component and assign the vegetation types to each layer.

| Layers                                          |         |  |  |  |  |  |  |
|-------------------------------------------------|---------|--|--|--|--|--|--|
| Grass layer                                     |         |  |  |  |  |  |  |
| Plant layer                                     | Plants  |  |  |  |  |  |  |
| Tree layer                                      | Default |  |  |  |  |  |  |
| Object layer                                    | Default |  |  |  |  |  |  |
| Large object layer                              | Default |  |  |  |  |  |  |
| Select what layers vegetation should render on. |         |  |  |  |  |  |  |
|                                                 |         |  |  |  |  |  |  |

Next find the Aquad Waterplane GameObject in the scene. It has 2 child objects. PrimaryCausticsProjector and SecondaryCausticsProjector and select them one by one.

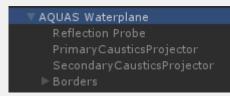

On each projector select the Ignore layers. Set the new vegetation layers you created to be ignored.

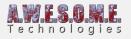

| Inspector Ξ: Lig                  | hting        | g 📑 Occlusion    |            |     |         | -≡  |  |  |  |
|-----------------------------------|--------------|------------------|------------|-----|---------|-----|--|--|--|
| 👕 🔽 PrimaryCausticsProjector 🦳 St |              |                  |            |     |         |     |  |  |  |
| Tag Untagged                      |              | † Layer          | r Default  |     |         |     |  |  |  |
| 🔻 🙏 🛛 Transform                   |              |                  |            |     |         | \$, |  |  |  |
| Position                          | X 0          |                  | 0          | Ζ0  |         |     |  |  |  |
| Rotation                          | X 89.9       |                  | 0          | Ζ0  |         |     |  |  |  |
| Scale                             | X 3.92       | 0362e- Y         | 3.920361e- | Ζ3  | .920361 |     |  |  |  |
| 🔻 = 🌗 🔽 Projector                 |              |                  |            | \$, |         |     |  |  |  |
| Near Clip Plane                   | 0.1          | 0.1              |            |     |         |     |  |  |  |
| Far Clip Plane                    | 210.1        | 210.1            |            |     |         |     |  |  |  |
| Field Of View                     | 500          | 500              |            |     |         |     |  |  |  |
| Aspect Ratio                      |              |                  |            |     |         |     |  |  |  |
| Orthographic                      | $\checkmark$ | $\checkmark$     |            |     |         |     |  |  |  |
| Orthographic Size                 | 1024         | 1024             |            |     |         |     |  |  |  |
| Material                          | Prim         | Primary Caustics |            |     |         |     |  |  |  |
| Ignore Layers                     | Grass,       | Grass, Plants    |            |     |         |     |  |  |  |
| 🔻 🕼 🔽 AQUAS_Caustics (Script)     |              |                  |            |     |         |     |  |  |  |
|                                   | 💽 AQL        |                  |            |     |         |     |  |  |  |
| Fps                               | 96           |                  |            |     |         |     |  |  |  |
| ▶ Frames                          |              |                  |            |     |         |     |  |  |  |
| Max Caustic Depth                 | 10           |                  |            |     |         |     |  |  |  |
| PrimaryCaust                      | ics          |                  |            |     |         | \$, |  |  |  |
| Shader AQUAS/Caustics             |              |                  |            |     |         |     |  |  |  |

Now the GPU render issue should be resolved and everything work as normal.

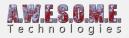

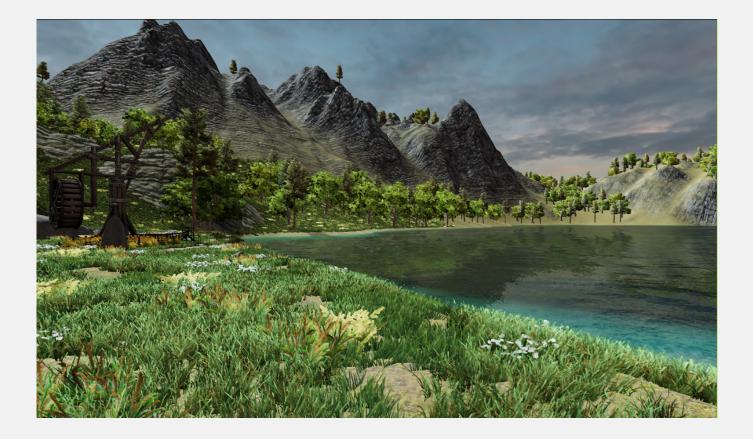